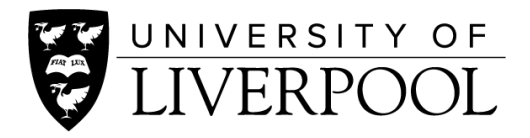

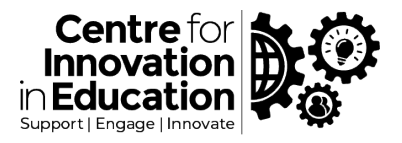

# CIE DigiGuide: Exploring Respondus LockDown Browser for running Online Exams through Canvas Quizzes

# What is it?

Respondus LockDown Browser is a cross-platform internet browser that is used by students to undertake quizzes in Canvas. With the appropriate settings applied, students must download and use the browser in order to undertake a quiz. Without Respondus LockDown Browser the quiz will not open.

The advantage of this is that the browse is designed to 'lock down' other features of the computer so that the student cannot use or switch between other software whilst undertaking the quiz, thereby reducing the opportunity of cheating or collusion.

Another benefit which may be more attractive within online remotely-delivered exams is that the browser is very simplistic. The software is programmed to only work with the University of Liverpool Canvas, so as soon as students load the browser it takes them directly to the login page. It's devoid of any other distracting interface elements, with no opportunities for browser malware etc. It can also offer ensured level of consistency and experience across platform, e.g., for display of complex materials or equations.

### How does it work?

- Available for Mac, PC and iOS (iPad)
- When students attempt to take a quiz using their standard browser they will see a prompt to download the LockDown Browser and they will be unable to enter the quiz until they do this.
- During installation, the LockDown Browser clearly indicates its affiliation to the University of Liverpool, so should serve as reassurance of this software download to students (especially if they are forewarned and have been able to do a trial run in advance).
- When the student launches the LockDown Browser to undertake the quiz it will force the student to close down other applications and then it will automatically take them to the Canvas login screen where they enter their details to login. From here they have to return to their course and the quiz, which they are now able to enter.
- The student will be unable to open or switch between additional software. Other parts of the Operating System will also be unavailable (ALT-Ctrl-Del, Dock bar for example). If students have multiple screens, the LockDown browser will hide these.
- Students are unable to close the browser until they Submit their quiz attempt, and all other quiz features work in the same way as they would in a normal browser window (timer etc.)

### Considerations

Foremost, with students undertaking an exam remotely the system alone achieves little to ensure that cheating and collusion will not take place – a student could just use a different computer to cheat or even have another person present during the exam. For this reason, traditionally LockDown Browser has been used by universities for online exams on-campus or at test centres. Respondus

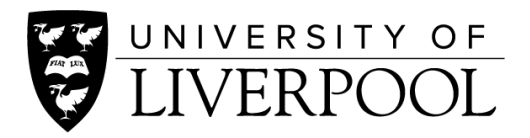

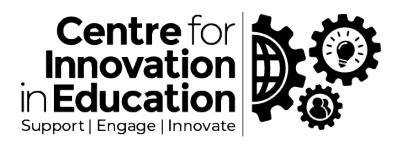

does promote a remote proctoring add-on for student monitoring. The University is not looking to adopt remote proctoring, however some schools are looking at alternative methods including live zoom calls or examination centres.

Secondly, the use of LockDown Browser may introduce a barrier for students to take part in an assignment. It might be that they are reliant on assistive technologies that are inoperable with LockDown Browser in place, or it might be that their computer hardware simply prevents it, for example if they are having to use an NHS computer which does not allow software installation.

Talk students through how the assessment will work, and how LockDown Browser works. Give them an opportunity to undertake dummy-run test in advance of the actual assessment, and allow them to retake this test multiple times so that they can test different computer hardware if necessary.

Talk to your schools' exams office with regard to best supporting those student who require reasonable adjustment, and consider how you would provide those students with an alternative means of assessment if required.

# Getting Started

LockDown Browser is integrated into Canvas and is available on all courses. To start using LockDown Browser:

- 1. You need to enable it as a Navigation bar item from the Settings area of a course. This will make a LockDown Browser link appear within your course menu – only staff can see this, not students.
- 2. Click on this link to access support materials and instructions on how to link LockDown Browser to one of your quizzes, and choose from the additional options available

Find out more in the [Respondus LockDown](https://web.respondus.com/he/lockdownbrowser/resources/) Browser User Manual, or view [a video of LockDown](https://web.respondus.com/lockdown-student-overview-canvas/) [Browser.](https://web.respondus.com/lockdown-student-overview-canvas/)

For getting started advice around using Canvas Quizzes for online exams including the best settings to choose please see our wider range of [resources](https://www.liverpool.ac.uk/centre-for-innovation-in-education/resources/all-resources/guidance-on-setting-up-online-exams.html) in this area. If you require technical support please use the Canvas Support available through the Help icon in Canvas, or for wider curriculum or assessment advice please email us a[t cie@liverpool.ac.uk](mailto:cie@liverpool.ac.uk)

> Collated by Will Moindrot, Centre for Innovation in Education

> > Version 1. 14 May 2021

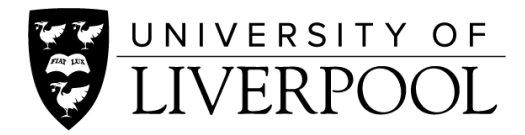

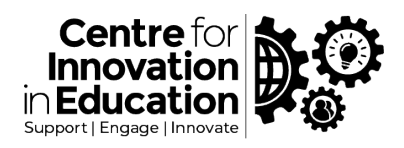

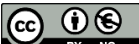

**CO 06**<br>EXPLORED BY NG 002021 by the University of Liverpool, Centre for Innovation in Education. Exploring Respondus LockDown Browser for [running Online Exams through Canvas Quizzes](https://www.liverpool.ac.uk/centre-for-innovation-in-education/resources/all-resources/guidance-on-setting-up-online-exams.html) is made available under [a Creative Commons Attribution-NonCommercial 4.0](http://creativecommons.org/licenses/by-nc/4.0/) International [License.](http://creativecommons.org/licenses/by-nc/4.0/)